Documentation By: Michele Ivani

Coming Soon Created: 03/06/2011

Release: 2.0

#### INTRO

Thank you for purchasing my project. If you have any questions that are beyond the scope of this help file, please feel free to email via my user page contact form here. Thanks so much!

#### TABLE OF CONTENTS

- 1. ChangeLog v.2.0
- 2. Content & Features
- 3. Database Configuration
- 4. Public Settings
- 5. Customize "more info" page
- 6. Publish
- 7. Create an Admin User
- 8. Sources & Credits
- 9. Conclusion

## 1. CHANGELOG V.2.0

The 2.0 version introduces a new important feature that allows you to display more infomation about you or your company. To configure the page read section 5, [Customize "more info" page].

#### 2. CONTENT & FEATURES

Coming Soon project is a under construction or under maintenance page with an admin panel to manage all your notification subcriptions. The project has two folders "cs\_public" and "cs\_admin"; the first one contains the public template for your visitors who can subscribe to be notified and check out latest Tweets from Twitter. The second one contains an admin panel that allows you to view and delete your subscriptions and export also all members informations in a CSV file.

### 3. DATABASE CONFIGURATION

Coming Soon uses MySQL and PHP for database management. Start to open your database manager like "phpMyAdmin" to configure the project. Now create a new database with any name you like (example: coming\_soon). Go to ComingSoon folder; there is a folder called "SQL" that contains a file .sql (db\_coming\_soon.sql). Import this one into your database just created.

The next step is to configure two PHP files that contain all database informations for connection. First follow this path [ComingSoon/cs\_admin/assets/includes/connection/constants.php], open "constants.php" file a change db informations.

### [Image below]

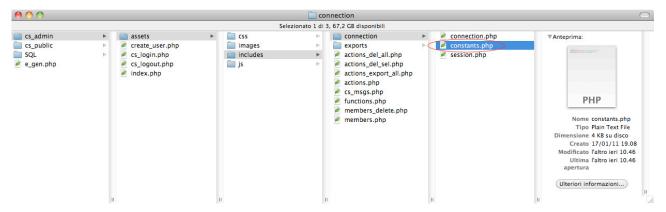

Now you have to repeate this action for this new path

[ComingSoon/cs\_public/assets/includes/connection/constants.php].

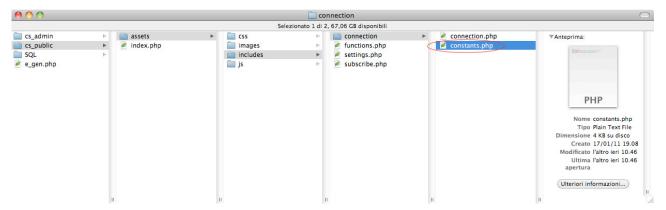

#### 4. PUBLIC SETTINGS

To configure the under construction page for your visitors follow the path below so customize all settings. [ComingSoon/cs\_public/assets/includes/settings.php]

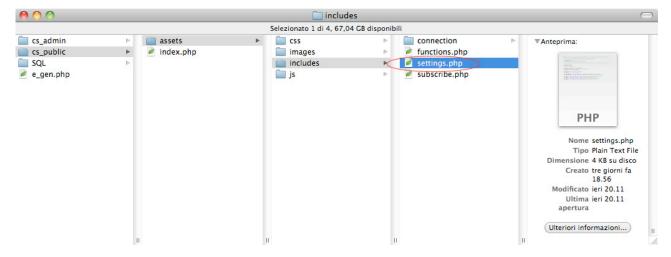

Coming Soon has two themes, light and dark. In "setting.php" file uncomment the theme that you want to display and comment the other one. Default theme is the light one.

[Image below]

Coming Soon allows you to active a page where you can display more information about you or your company. By default the page is actived. In the setting.php file you have to set the "\$set\_info\_panel" variable value to 1 if you want to display the more info page and set to 0 if you want to disable the panel. To change the text at the rollover of more info icon, modify the "\$more\_info" variable.

[Image below]

## 5. CUSTOMIZE "MORE INFO" PAGE

To customize more info page, open the file "info.php":

[path: ComingSoon/cs\_public/assets/includes/info.php].

The Overlay page is wrapped in a main div tag called "cv\_wrapper". All content page is in the "cv\_content" div tag. The page has 2 columns a left one called "cv\_left" and a right one called "cv\_right".

Each column has differt sections called "cv\_section" that contain all content. Each column can have all the sections that you want.

All CSS Style of this page is in the overlay.css file located in the css folder.

Yuo can edit or add the cv\_section tags as you want or create your own custom page.

#### 6. PUBLISH

Now you can publish all content of ComingSoon folder on your host server. "cs\_plublic" folder content must be upload on server root for a direct access.

Obviously at the beginning your subscription list will be empty. Coming Soon project contains a php file called "e\_gen.php" that generate some random emails, ready to query, for test purposes.

# 7. CREATE AN ADMIN USER

To create an admin user account open "create\_user.php" file inside "cs\_admin" folder. So fill the form.

IMPORTANT: This file is not protected by default, so when you have created your account, you have to protect it or delete it form your server.

## 8. SOURCES & CREDITS

Coming Soon Project uses the following libraries:

- jQuery <a href="http://jquery.com/">http://jquery.com/</a> (for javascript effects)
- Twitter Badges <a href="https://twitter.com/badges">https://twitter.com/badges</a> (for Tweets)

Do not forget to check the official website www.evographics.net

## 9. CONCOLUSION

Once again, thank you so much for purchasing this theme. As I said at the beginning, I'd be glad to help you if you have any questions relating to this theme. No guarantees, but I'll do my best to assist. If you have a more general question relating to the themes on ThemeForest, you might consider visiting the forums and asking your question in the "Item Discussion" section.

Enjoy!

Michele Ivani

© EvoGraphics - All rights reserved